## **Jiose J500 Label Printer Driver Installation for Windows**

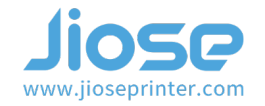

Insert the U disk that came with the package, and open the Windows Setup folder to install the driver (or visit our website https://www.jioseprinter.com to get it) >>>

## **Note**

Make sure the label printer is connected to your computer with the USB cable and turn ON ((I=ON) before installation.

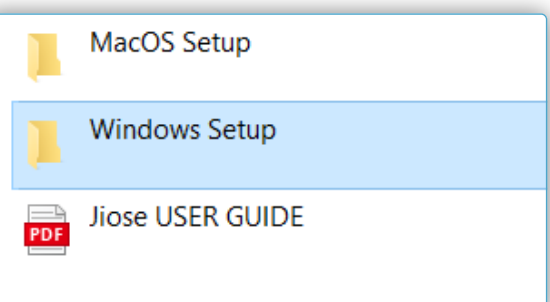

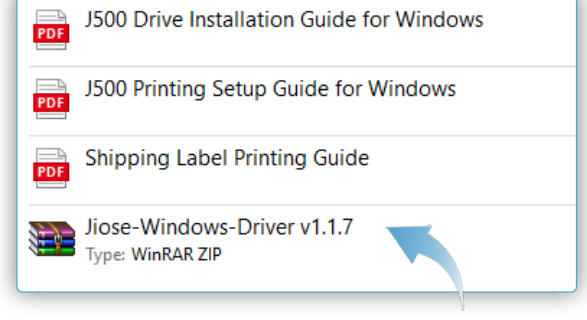

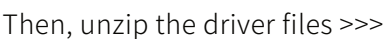

Double click the extracted files of the driver, it will show on the right >>>

Please click "Yes" to allow the installation  $\gg$ 

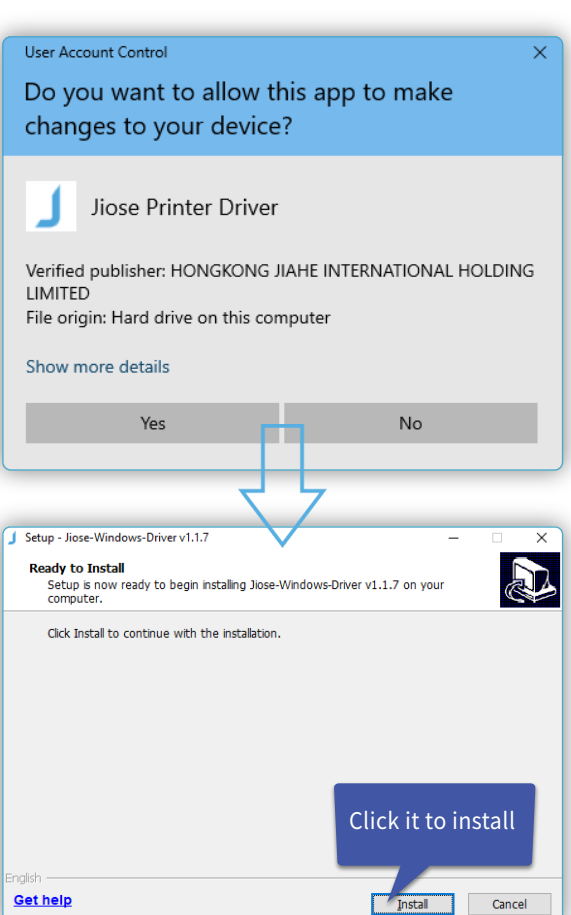

## **Jiose J500 Label Printer Driver Installation for Windows**

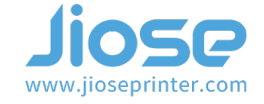

The Port will be filled out by USB001 automatically >>> (maybe USB002,USB003,...)

If the printer is not connected, your computer would not identify the port when clicking the "Detect USB Port", as shown on the right >>>

At this time, you need to connect the printer to your computer with the USB cable and turn it ON.

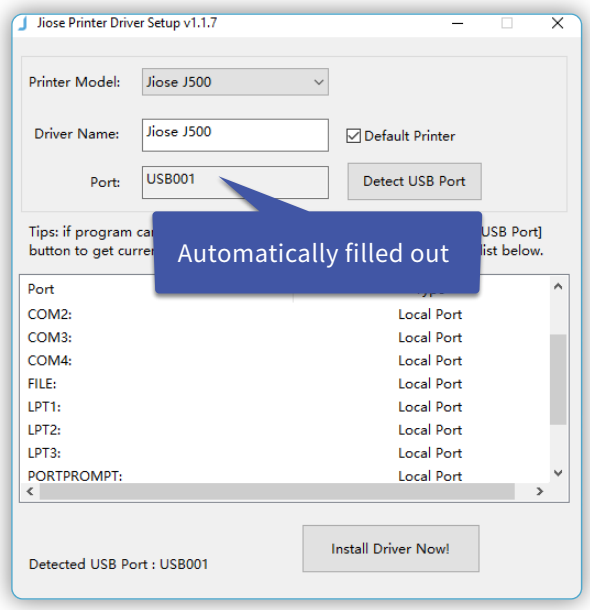

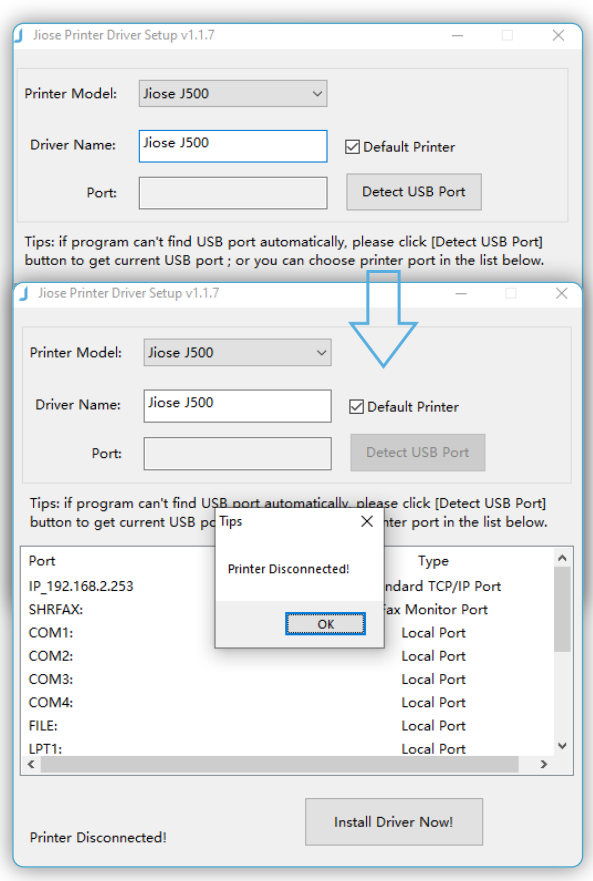

## **Jiose J500 Label Printer Driver Installation for Windows**

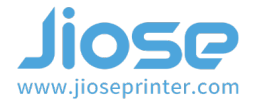

Install Driver Now!

 $\overrightarrow{\text{Exit}}$ 

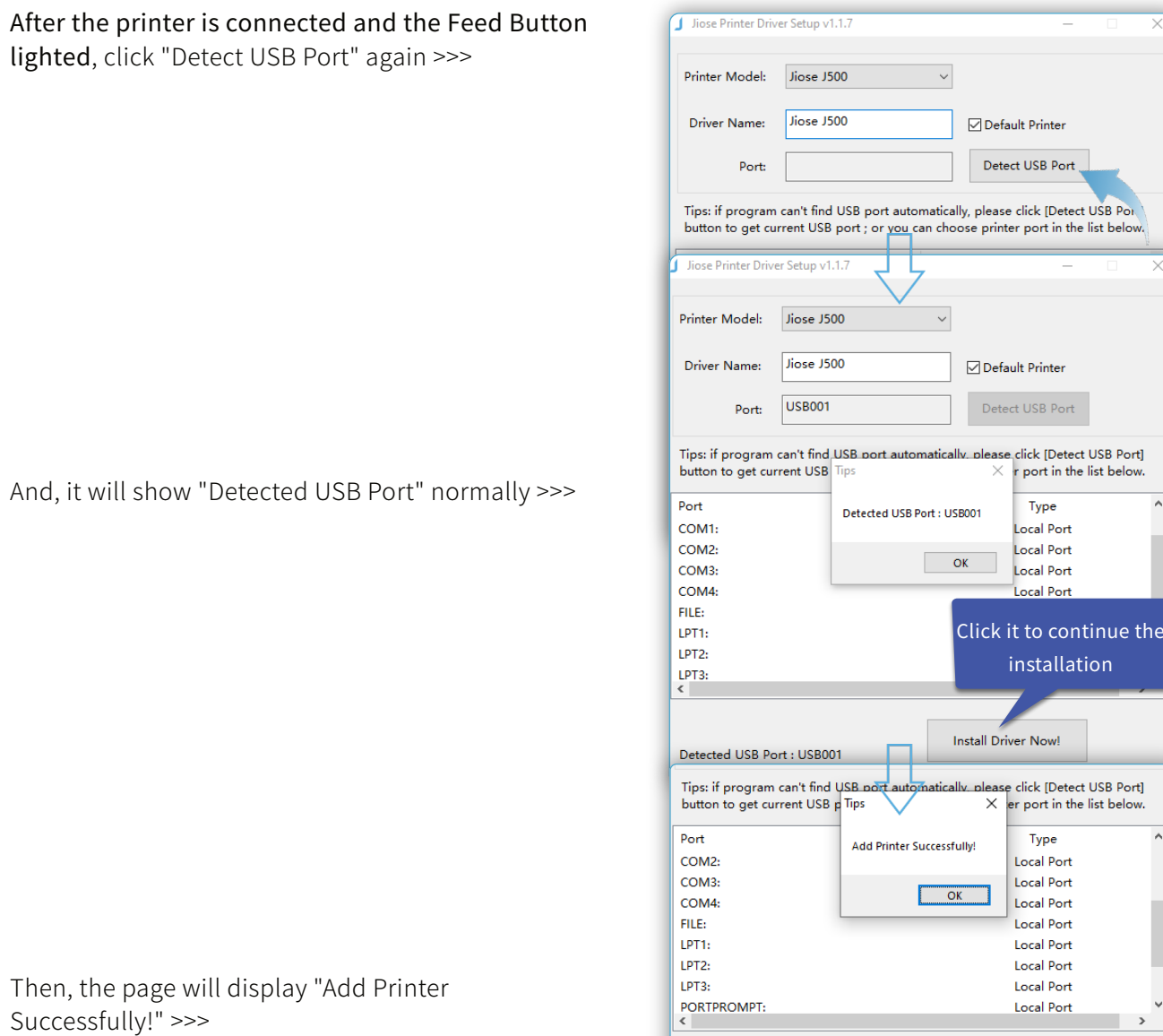

Installing driver..

OK, the driver installation is finished, please close the window and turn to *Printing Setup Guide* to learn how to set it to your most used.